# **Encrypting Software for Transmission to NIST**

# **1. Scope**

NIST requires that all software submitted by the participants be signed and encrypted. Signing is done with the participant's private key, and encrypting is done with the NIST project public key, which is published at [http://www.nist.gov/itl/iad/ig/encrypt.cfm.](http://www.nist.gov/itl/iad/ig/encrypt.cfm) NIST will validate all submitted materials using the participant's public key, and the authenticity of that key will be verified using the key fingerprint. This fingerprint must be submitted to NIST as part of the signed participant agreement.

By encrypting the submissions, we ensure privacy; by signing the submission, we ensure authenticity (the software actually belongs to the submitter). NIST will not take ownership of any submissions that are not signed and encrypted.

All cryptographic operations (signing and encrypting) shall be performed with software that implements the OpenPGP standard, as described in Internet RFC 4880. The freely available Gnu Privacy Guard (GPG) software, available at www.gnupg.org, is one such implementation.

## **2. Submission of software to NIST**

NIST requires that all software submitted by the participants be signed and encrypted. Two keys pairs are needed:

- Signing is done with the software provider's private key, and
- Encryption is done with the NIST project public key, which is available at <http://www.nist.gov/itl/iad/ig/encrypt.cfm>

## **2.1. Project Specific Parameters**

The values for the project specific parameters (*ProjectName*, *ProjectPublicKey*, and *ProjectEmail*) mentioned in this document are found at <http://www.nist.gov/itl/iad/ig/encrypt.cfm>

## **2.2. Creating participant cryptographic key pair**

The steps below show how to create a public/private key pair and fingerprint using the GPG software.

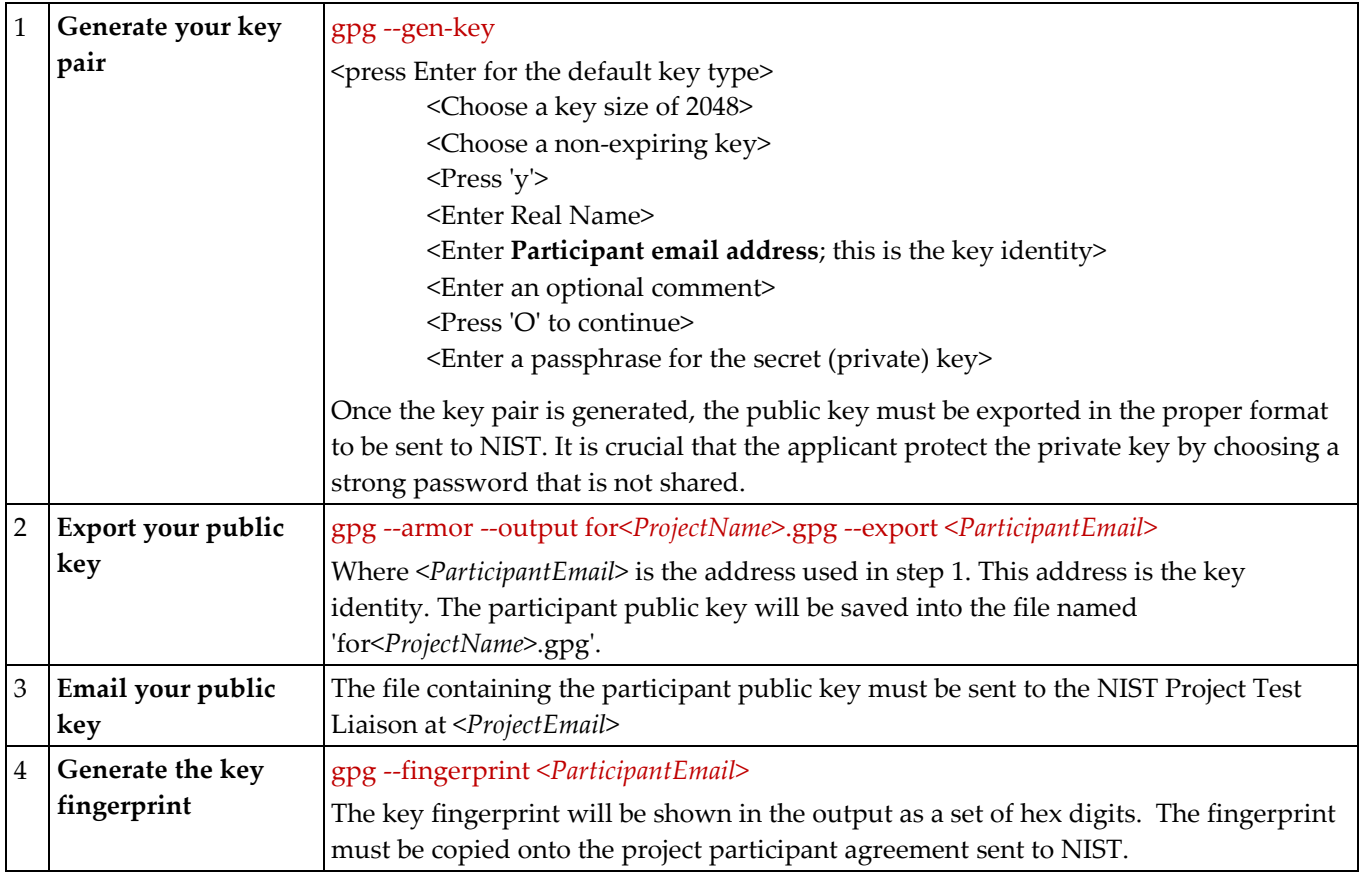

## **2.3. Importing the NIST Project Public Key**

The next series of step show how the participant will import the NIST project public key and authenticate it using the key fingerprint. The NIST project specific public key is available at [http://www.nist.gov/itl/iad/ig/encrypt.cfm.](http://www.nist.gov/itl/iad/ig/encrypt.cfm) The following example assumes the NIST key is saved into a file named <*ProjectPublicKey*>.gpg.

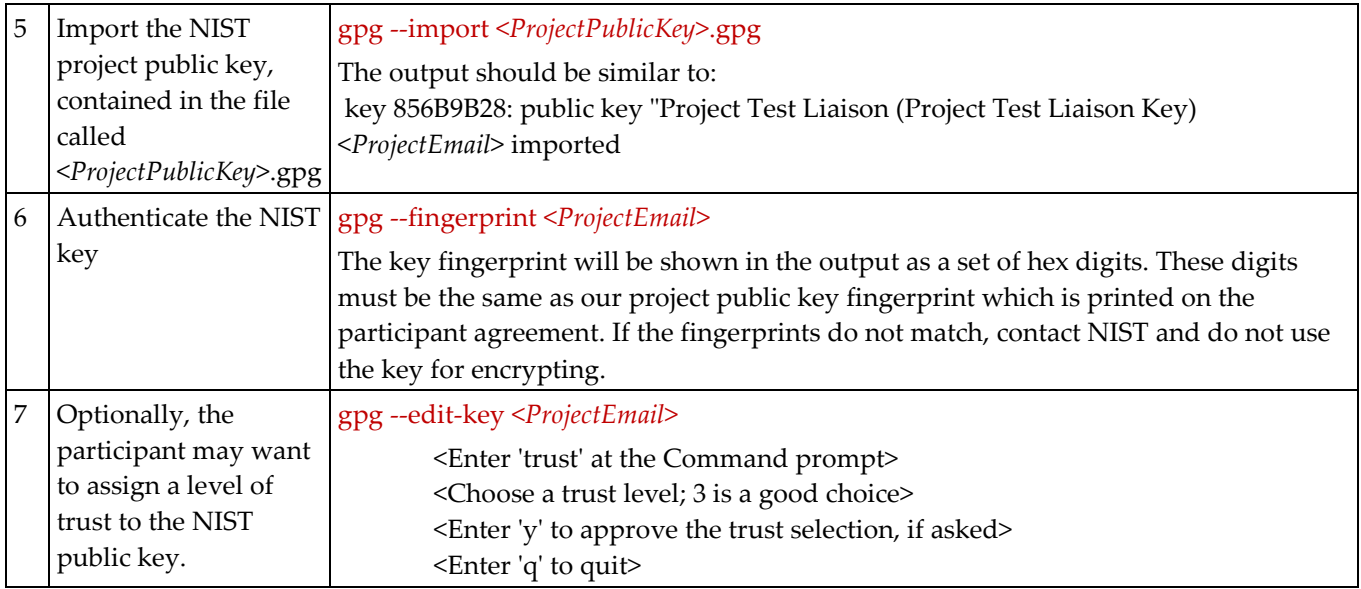

### **2.4. Encryption and Signing**

By following the instructions in Sections 2.2 and 2.3, the keys have been generated and exchanged between NIST and the participant. From this point forward, all software submissions must be signed and encrypted. In addition, general email communication can be encrypted and signed, if desired. This section shows how to encrypt and sign a file to be sent to NIST.

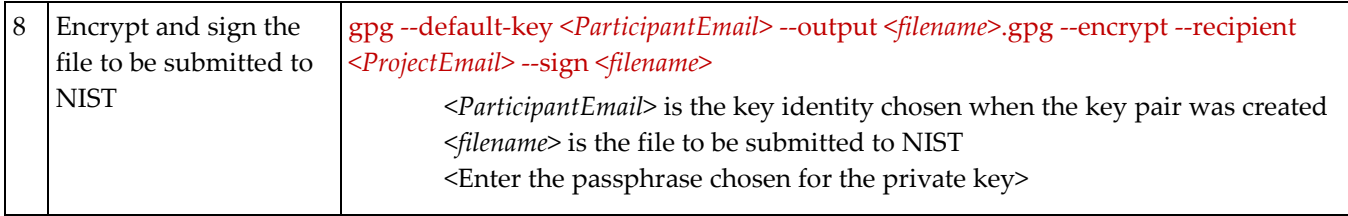

**NIST accepts no responsibility for unencrypted materials sent to NIST.**